## **Istruzioni per il collegamento di macchine Windows registrate in dominio DS**

Questa guida è indirizzata a tecnici informatici dell'Università di Trieste.

## **Rete wireless units-sec**

- **\* Fix Me!** Windows 10
- Windows 7: scaricare, decomprimere e installare il seguente profilo [w7-units-sec.zip](https://docu.units.it/dokuwiki/_media/connect:w7:w7-units-sec.zip)

## **Rete cablata**

[Rete cablata con autenticazione dell'accesso](https://docu.units.it/dokuwiki/connect:wired:802.1x) (802.1x)

From: <https://docu.units.it/dokuwiki/> - **Area dei Servizi ICT - Documentation**

Permanent link: **<https://docu.units.it/dokuwiki/connect:dominio>**

Last update: **2020/01/15 09:24 (4 anni fa)**

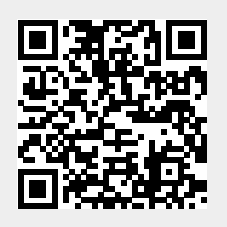